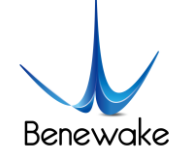

# CE30-C Solid State Array LiDAR Commands Description

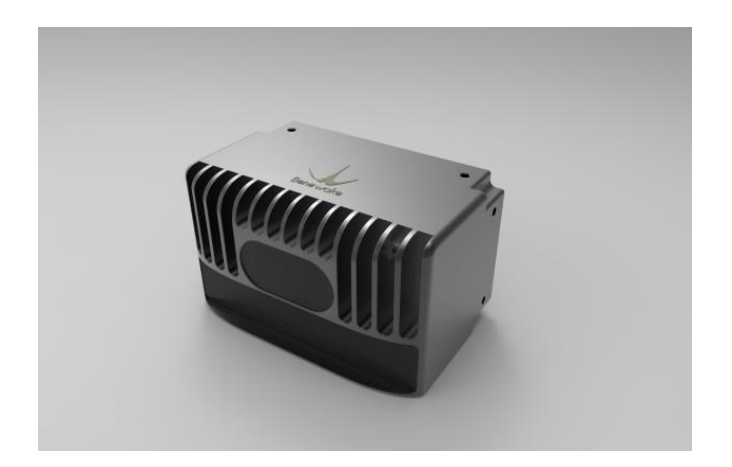

Benewake (Beijing) Co., Ltd

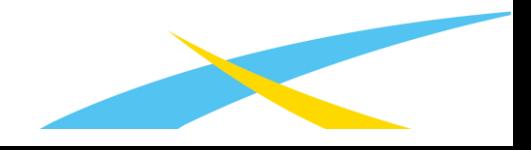

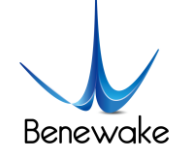

## **Table of Contents**

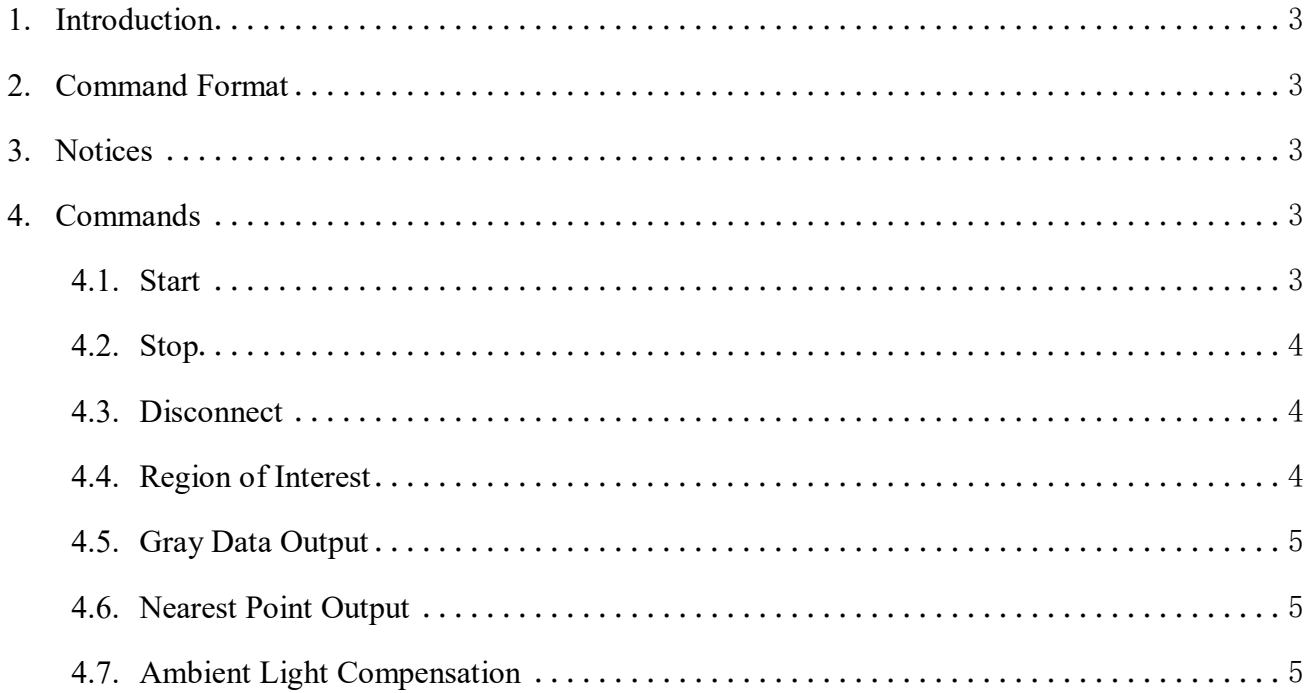

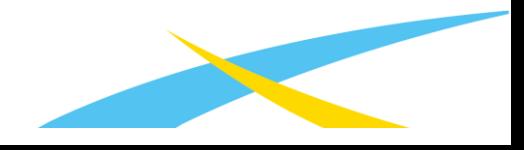

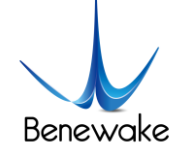

SJ-GU-CE30-C-01 A01

## <span id="page-2-0"></span>**1. Introduction**

The commands described in this documentation are used to control Benewake CE30-C LiDAR's work status, output data types and some data processing within embedded program. To make CE30-C work stably and output reliable data, we recommend that let CE30-C work with default sets.

## <span id="page-2-1"></span>**2. Command Format**

Benewake CE30-C LiDAR communicates with another device through TCP socket. The LiDAR is set as the server. Its default IP address is 192.168.1.80 and port is 50660. The IP address can be changed by command and users should carefully remember the IP address that they changed to, because there is no other way to connect LiDAR or reset LiDAR's IP address.

The length of every command is fixed to 50 bytes. If the actual length of the command is shorter than 50 bytes, the last should be filled with SPACE or 0x00 after the end of the command to reach the length of 50 bytes. Below uses the Start command as an example:

> "getDistanceAndAmplitudeSorted 21 hytes spaces "

Figure 1 The Start command that should be send to CE30-C

## <span id="page-2-2"></span>**3. Notices**

- ➢ Any setting command should be sent before using Start command. Because CE30-C will not apply any set change when it is measuring.
- ➢ Any set change through command is not permanently saved. All sets will be reset to default after CE30-C reboots.
- ➢ For any return value that longer than 1 byte, the format is **little endian**.
- ➢ This documentation only presents some general-purpose commands. Others, which need internal permissions or may cause not working properly, are not included.

### <span id="page-2-3"></span>**4. Commands**

#### <span id="page-2-4"></span>**4.1. Start**

**Command**: getDistanceAndAmplitudeSorted

**Return**: the output data, see description

#### **Description**:

This command makes CE30-C start measurement. The output frequency is 20 frames per second

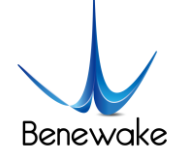

and one frame data could include:

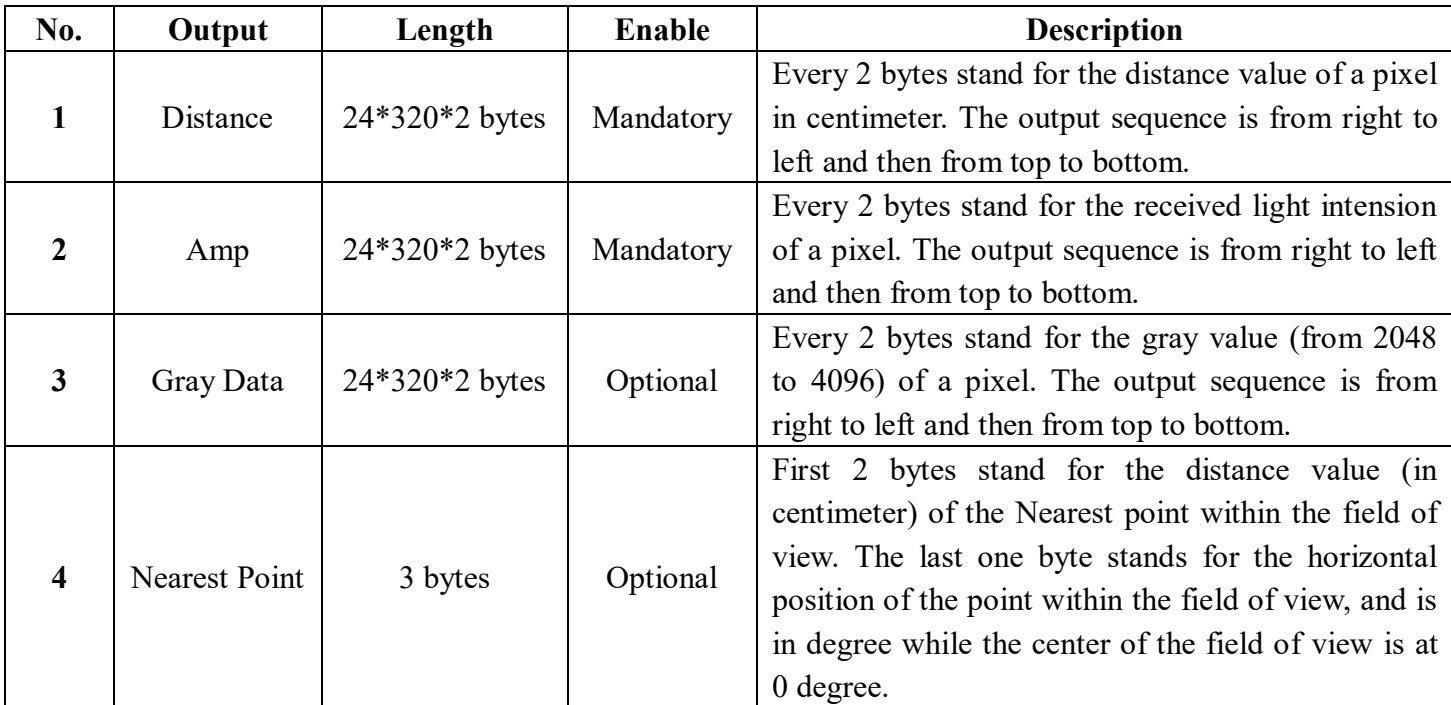

#### <span id="page-3-0"></span>**4.2. Stop**

**Command**: join

**Return**: none

#### **Description**:

This command makes CE30-C stop measurement.

#### <span id="page-3-1"></span>**4.3. Disconnect**

**Command**: disconnect

**Return**: none

#### **Description**:

This command makes CE30-C stop TCP socket communication.

#### <span id="page-3-2"></span>**4.4. Region of Interest**

**Command**: roi *width distance rows*

**Return**: 4 bytes, 0x00000000 for success and 0xffffffff for failed

#### **Description**:

This command set CE30-C's region of interest. Data within the *width* and *distance* (all in centimeter)

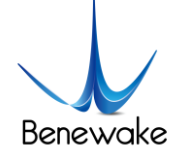

#### SJ-GU-CE30-C-01 A01

will be outputted and others will be set to 0. The value can be set from to 0 to 65535, and 0 is equivalent to 65535. *Rows* define how many rows of pixel should be outputted (maximum to 24), and its value can be set to:

- 0 8 rows
- 1 2 rows
- 2 16 rows
- 3 24 rows

<span id="page-4-0"></span>Default set is "roi 0 0 3".

#### **4.5. Gray Data Output**

**Command**: enableFeatures 131072 / disableFeatures 131072

**Return:** 4 bytes, 0x00000000 for success and 0xffffffff for failure

#### **Description**:

This command enables or disables the output of gray data. More information about the gray data is described in Start Command's description.

<span id="page-4-1"></span>Gray data output is disabled by default.

#### **4.6. Nearest Point Output**

**Command**: enableFeatures 1 / disableFeatures 1

**Return**: 4 bytes, 0x00000000 for success and 0xffffffff for failure

#### **Description**:

This command enables or disables the output of nearest point data. More information about the nearest point data is described in Start Command's description.

Nearest point data output is enabled by default.

#### <span id="page-4-2"></span>**4.7. Ambient Light Compensation**

**Command**: enableFeatures 8388608 / disableFeatures 8388608

**Return**: 4 bytes, 0x00000000 for success and 0xffffffff for failure

#### **Description**:

This command enables or disables the ambient light compensation. This compensation will reduce the influence of ambient light to the output data, especially when CE30-C is used outdoor.

Ambient light compensation is enabled by default.

**Notice**: Ambient light compensation is not dynamic. That means CE30-C will not adjust the

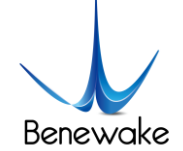

compensation with each measurement. CE30-C uses first several frames of data to estimate ambient light level when it starts measurement.

#### **4.8. Change IP Address**

**Command**: ipconfig *field1 field2 field3 field4*

**Return**: 4 bytes, 0x00000000 for success and 0xffffffff for failure

#### **Description**:

This command is used to set CE30-C LiDAR's IP address to a new one, so that make it possible to connect several LiDAR to the same device. For example, we want to change LiDAR's IP address to 192.168.2.1, then we should send command: "ipconfig 192 168 2 1[30 bytes 0x00]", and we should change the IP address of the device, that connected to LiDAR, to192.168.2.xxx.

**Notice**: When the command is executed, CE30-C LiDAR will reboot immediately and apply the change. After the indicator turn on and became blue again, users can connect device to the LiDAR with the new IP address.

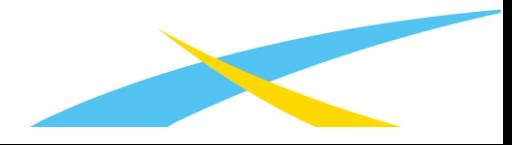